# AXE-FX III / FM3 FIRMWARE UPDATE GUIDE

## FRACTAL-BOT

Fractal-Bot is required for **Firmware Updates**. It and can also be used to **Back up** your unit prior to updating.

The program is self-explanatory and has instructions built in.

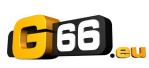

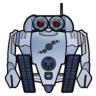

To use Fractal-Bot on a Windows PC, you will need to install a driver available here: <u>https://www.g66.eu/en/downloads.</u>

Computers running OS X do NOT require a driver to communicate with the Axe-Fx III or FM3.

Download and install **Fractal-Bot** from our web site at <u>https://www.g66.eu/en/downloads.</u>

## **FIRMWARE**

Firmware is technically software — the operating system of your Axe-Fx III and FM3. Firmware is tracked using version numbers: 1.00, 1.01, 2.00, etc. Every unit is shipped with the latest version installed. You can check your version any time by pressing the **SETUP** button (Push-knob **E**) on the **Home** page. The version is displayed at the top of the **Setup** menu.

# UPDATING

NOTE: Before performing a major firmware update, it is wise to back up your Axe-Fx III or FM3 (see next page).

Updating is easy with Fractal-Bot (see above). Before you begin, please QUIT any other software applications which could try to communicate with your Axe-FxIII or FM3, including Axe-EditIII, FM-Edit, Cab-Lab, other MIDI utilities, Digital Audio Workstations, etc. Then follow these steps:

- I. Download the latest firmware from <a href="https://www.g66.eu/downloads">https://www.g66.eu/downloads</a>.
- 2. Unzip the download file. The archive may contain various documents in addition to the actual firmware file, which is a MIDI System Exclusive or "SysEx" file. Extract the **.syx** file to a location you can easily find when required. **Do not double-click the .syx ile**. Fractal-Bot will prompt you for its location when needed.
- **3.** Please read any included **Release Notes**. These will let you know what's new and alert you to anything you might need to be aware of before updating to the new version.
- **4.** To perform the update, launch **Fractal-Bot**, select the SEND tab, and proceed through the three self-explanatory steps, selecting the .syx firmware file during Step 2.
- 5. After file transmission is complete, the Axe-Fx III or FM3 still needs time to process the update. Watch the unit, which will eventually display a message informing you that the unit has been updated and needs to be restarted. You can verify that it worked by checking the installed version. Press the **SETUP** button (Push-knob **E**) on the **Home** page. The version is displayed at the top of the menu.

NOTE: Firmware updates will occasionally be accompanied by new versions of the Factory Presets. These will be available separately and can also be installed using Fractal-Bot.

## FIRMWARE Q&A

- Q: Can I skip versions to go from a very old firmware version to a much newer one?
- A: You can upgrade from any version to any other version. When you skip versions it is recommended that you also read the **Release Notes** for all interim versions, all of which are included with every firmware release.
- Q: Will updating my Axe-Fx III or FM3 firmware erase my presets?
- A: Updating firmware never erases your presets. However, updating may alter the sound of existing presets. Always read the Release Notes included with a given version before updating. Saving presets after a firmware update can render them incompatible with previous versions. It is always wise to back up your Axe-Fx III or FM3 using Fractal-Bot before a major update.
- Q: The firmware update failed mysteriously. What should I do?
- A: If the Axe-Fx or FM3 still boots normally, just try the update again. If successive failures occur, please delete and re-download the update file before trying again. Trying a different USB port or cable can also solve issues.
- **Q:** After updating, my Axe-Fx or FM3 will no longer boot normally.
- A: Mishaps during firmware updates are rare but can occur. In the event that your unit will not boot normally after an update, the Axe-Fx III and FM3 have a built-in recovery system known as the "Emergency Boot Loader" which you can use to get back up and running again:
  - 1. Power down the unit and wait five seconds.
  - 2. Power on holding both PAGE LEFT and PAGE RIGHT buttons down until the Emergency Utility appears.
  - 3. Update as normal using **Fractal-Bot**.

## BACKING UP

Fractal-Bot automates the backup process. Select the **RECEIVE** tab and follow the built-in instructions. Here are some things to consider when using Fractal-Bot:

- The Axe-Fx III and FM3 don't emphasize this distinction, but its presets are actually divided into banks of 128. Tobackup all of your presets, backup all of the banks: A (0–127), B (128-255), C (265–383) and D (384–511).
- A backup of the SYSTEM includes all of the custom settings in the Setup menu: Global, I/O, MIDI/Remote, and Tuner settings.
- > User Cabs are backed up in two individual banks.
- In Fractal-Bot, you will need to specify a location for the backup files. It is wise to prepare this in advance. Many pros we work with use a consistent naming system for their backup folders: "yymmdd Axe-FxIII" (twodigityear,twodigitmonth,twodigitday).Inadditiontothebackupfiles,create atextfileto remind you what firmware version was installed when the files were created.

## **GETTING HELP**

The Fractal Audio forum is a source of great help ranging from product Q&A to tutorials and more. Fractal Audio staff participate in the conversation, and response times can be very fast. Find it at <u>https://forum.fractalaudio.com</u>.

The wiki, maintained by members of the Fractal Audio community, is also an excellent resource: <u>https://wiki.fractalaudio.com</u>

You can get support from G66 at: <a href="mailto:support@g66.eu">support@g66.eu</a> / +49 4611828094.